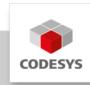

# **CODESYS Control RTE SL (for Beckhoff CX)**

CODESYS Control RTE SL is a real-time software PLC for PC-based industrial controllers under Windows - programmable with the IEC 61131-3 development System CODESYS.

# **Product description**

The product CODESYS Control RTE SL is a real-time software PLC for PC-based industrial controllers under Windows. The runtime system has its own real time kernel: deterministic behavior with jitter values in the µs region without additional hardware components or operating system extensions.

### Interfaces

CODESYS OPC UA Server

The following CAN-PCI cards are supported:

- Peak PCI: PCIe, MiniPCIe
- Ixxat: SJA1000 (PCI card)
- Automata: all PCI cards (1- and 2-channel)

# **Fieldbus support**

With the delivery of the Runtime Package the following fieldbuses are supported:

- CODESYS CANopen Manager / Device
- CODESYS EtherCAT Master
- CODESYS EtherNet/IP Scanner / Adapter
- CODESYS J1939
- CODESYS Modbus TCP Master / Slave
- CODESYS Modbus Serial Master / Slave
- CODESYS PROFIBUS Master
- CODESYS PROFINET Controller / Device
- CODESYS Sercos III Master

# **Product options**

The product can be extended by the following **chargeable** options:

- CODESYS SoftMotion SL
- CODESYS SoftMotion CNC+Robotics SL
- CODESYS WebVisu SL
- CODESYS TargetVisu SL

Detailed information can be found in the CODESYS Online Help.

Installation and configuration guides for the runtime system can be found in the RTE manual as part of the package or for direct download on the product website (CODESYS Control RTE SL).

The licensing of the runtime system can be realized in different ways:

#### 1) Online licensing via CODESYS

Requirements:

- PC with CODESYS Development System and internet access
- Connected control system

Licensing is done via workstation / notebook with the CODESYS Development System and the connected control system. The license entries are edited via double-click on the device under "PLC settings" / "Edit licenses..." (Picture 1). The license activation is done under "Install licenses" / "Activate license" (Picture 2, upper choice / Picture 3) by entering of the ticket number and transfer of the license to the CODESYS Key or the Soft Key (free part of the CODESYS software).

#### 2) Online licensing on the target system via browser

Requirements:

Control system with internet access

Licensing is done on the control system via web browser on http:// license.codesys.com (Picture 4). After entering of the ticket number the license can be activated on the CODESYS Key or the Soft Key (free part of the CODESYS software).

#### 3) Offline licensing via context file

**Requirements:** 

- · Control system (no internet access needed)
- PC with CODESYS Development System with internet access and an option for data exchange

or

Arbitrary PC with internet access and an option for data exchange

The context file (\*.WibuCmRaC) can be created via two methods:

- In the CODESYS Development System via double-click on the device under "PLC settings" / "Edit licenses..." (Picture 1) / "Install licenses..." / "Request license" (Picture 2, middle option).
- In the CodeMeter Control Center (installed with the CODESYS Development System or download on http://www.wibu.com/) via selection of the license

container (CODESYS Key or Soft Key) under "License Update" or "Activate License" and "Create license request" (Picture 5 / Picture 6, upper option).

The activation of the license on the created context file is done via web browser on http://license.codesys.com. After entering of the ticket number and selection of the license container (CODESYS Key or Soft Key) the "Offline activation" has to be selected (Picture 7). After selection of the license request file created before ("Browse…") the activation of the license is done via "Get License Update" (Picture 8). The updated context file (\*.WibuCmRaU) can be stored to an arbitrary place (i.e. USB device).

The import of the updated context file can be done via two options:

- In the CODESYS Development System via double-click on the device under "PLC settings" / "Edit licenses..." (Picture 1) / "Install licenses..." and "Install license" (Picture 2, lower option).
- In the CodeMeter Control Center (installed with the CODESYS Development System or download on http://www.wibu.com/) via selection of the license container (CODESYS Key or Soft Key) under "License Update" respectively "Activate License" and "Import license update" (Picture 5 / Picture 6, middle option).

# **General information**

### Supplier:

CODESYS GmbH Memminger Strasse 151 87439 Kempten Germany

#### Support:

This product includes a free addition to an otherwise paid support entitlement of one hour of support.

The redemption must be made within %period% from the date of purchase. After this time, the support entitlement expires.

#### https://support.codesys.com

#### Item:

CODESYS Control RTE SL (for Beckhoff CX)

Item number:

2302000001

Sales/Source of supply:

CODESYS Store https://store.codesys.com

### Included in delivery:

.zip file with Setup.exe (32/64 bit)

### System requirements and restrictions

| Programming System           | CODESYS Development System V3.5.17.20 or higher                        |
|------------------------------|------------------------------------------------------------------------|
| Supported Platforms/ Devices | OS: Windows 8 / 10 / Embedded CPU: x86 (single core), x64 (multi core) |
|                              | The versions maintained by Microsoft are supported.                    |
|                              | Note: Use the tool "Device Reader" to find out the                     |
|                              | supported features of your device (free of charge                      |
|                              | component of CODESYS Development System).                              |
| Additional Requirements      | -                                                                      |
| Restrictions                 | The following CAN-PCI cards are supported: - Peak PCI:                 |
|                              | PCle, MiniPCle (SJA1000-based) - Ixxat: SJA1000 (PCl                   |
|                              | card) - Automata: all PCI cards (1 and 2 channel)                      |

The following Ethernet chipsets are supported: - Realtek - Intel

Sercos III Master: only 32bit supported

Not released for use in containers or virtual machines (VMs)!

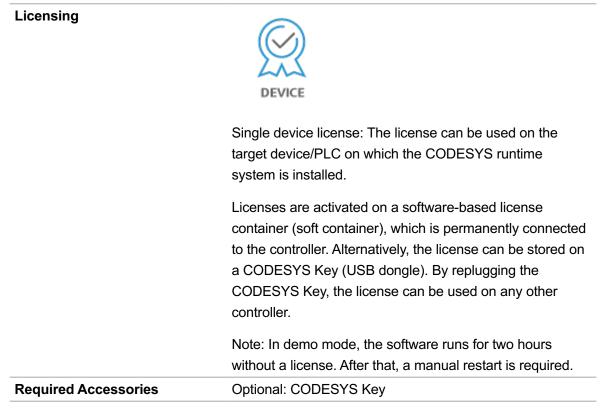

Note: Technical specifications are subject to change. Errors and omissions excepted. The content of the current online version of this document applies.

Creation date: 2024-06-04